# **Freedom of Information request 2014-441**

## **Date received 28 January 2014 Date of response 25 February 2014**

## **Information request**

1) Please could you tell me how many people have been sanctioned for failure to participate in the Work Programme, broken down into high sanctions intermediate sanctions and low-level sanctions, in the constituencies of West Suffolk and Bury St Edmunds, Stowmarket and Needham Market during the following periods:

June 1 2011-November 30 2011 December 1 2011-May 31 2012 June 1 2012-November 30 2012 December 1 2012-May 31 2013 June 2 2013-November 30 2013

If this information is unavailable by consituency please could I have it for the county of Suffolk.

2)How many people have been participating in the Work Programme in the constituencies of West Suffolk and Bury St Edmunds, Stowmarket and Needham Market during the following periods:

June 1 2011-November 30 2011 December 1 2011-May 31 2012 June 1 2012-November 30 2012 December 1 2012-May 31 2013 June 2 2013-November 30 2013

If this information is unavailable by consituency please could I have it for the county of Suffolk.

3) Total number of people to have their benefits suspended following sanctions in the constituencies of West Suffolk and Bury St Edmunds, Stowmarket and Needham Market during the following periods. Divided by which benefit they were in reciept of.

Jan 1 2010 - December 31 2010. Jan 1 2011 - December 31 2011. Jan 1 2012 - December 31 2012. Jan 1 2013 - December 31 2013.

If this information is unavailable by consituency please could I have it for the county of Suffolk.

4) The number of unemployed people living in the constituencies of West Suffolk and Bury St Edmunds, Stowmarket and Needham Market during the following periods.

Jan 1 2010 - December 31 2010. Jan 1 2011 - December 31 2011. Jan 1 2012 - December 31 2012. Jan 1 2013 - December 31 2013.

If this information is unavailable by consituency please could I have it for the county of Suffolk.

# **DWP response**

Please note that from your request that the only current Parliamentary Constituencies are called West Suffolk and Bury St Edmunds.

In response to question 1 and part of question 3 for Jobseeker's Allowance (JSA) and Employment and Support Allowance (ESA), Section 21 of the Freedom of Information Act allows us to direct you to information which is already reasonably accessible to you.

For example, statistics for the number of people who have been sanctioned for failing to participate in the Work Programme as part of their JSA claim, can be found on Stat-Xplore via the Department's website: https://statxplore.dwp.gov.uk/

The IT requirements and guidance for using Stat-Xplore are given below:

#### **Stat-Xplore requirements and settings**

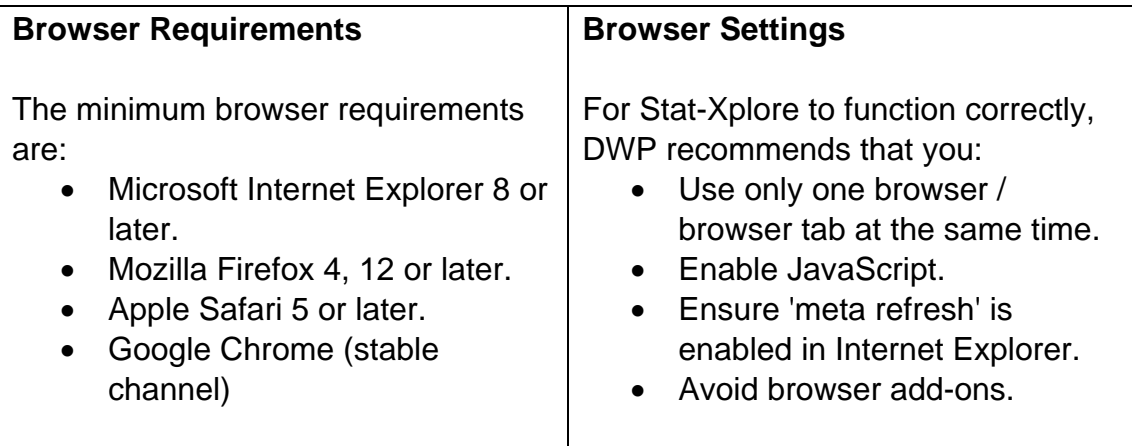

To obtain the number of people who have been sanctioned for failure to participate in the Work Programme, which is a Fixed length sanction for the old sanctions regime (1 April 2000 – 21 October 2012) and a Low level sanction for the new sanctions regime (22 October 2012 – 30 September

2013), monthly for the period 1 June 2011 to 30 September 2013, follow the steps below;

- 1. Click on the *Stat-Xplore* link.
- 2. Small tables can be produced but to produce large tables you will need to register with the site. Follow the on screen instructions to register. You will need an email address and must choose a password. The other registration details are optional. You will receive an email to confirm your registration. Follow the instructions in the email and then you will be able to login to Stat-Xplore.
- 3. Once in Stat-Xplore in the left-hand side window click the small arrow on the left-hand side of the *Sanctions* folder.
- 4. Then double click on the *JSA Sanction Decisions decisions on individuals* folder.
- 5. Once the table information appears in the right-hand window click on the small arrow button on the left-hand side of the *Month Decision Made* folder and select each month June 2011 to September 2013. Once selected, click the grey *Add to Row* button.
- 6. Then select the arrows to the left of *Geography (residencebased)* – *Westminster Parliamentary Constituency* – *Great Britain* – *England* and select the parliamentary constituencies required, then click the grey *Add to Column* button.
- 7. Repeat this for *Referral Reason*, selecting *Failure to participate in a scheme for assisting person to obtain employment without good reason - Work Programme* and adding this to the Column.
- 8. Next, repeat this *Decision Group Old Regime*. In the list of options select *Fixed* and *Not Applicable (New regime)*. Once selected, add this to the column.
- 9. You will also need to repeat this for *Sanction Level New Regime*, selecting *Low Level* and *Not Applicable (Old regime)* and adding this to the column.
- 10. Next, select the arrow to the left of *Decision Outcome* and select *Adverse* adding this to the row to avoid the table becoming too large (An adverse sanction is one that is found against the claimant).
- 11. Finally, click the grey *Retrieve Data* button in the right-hand side window to populate the table. You will notice some values aren't populated; this is simply due to some of the combinations not being applicable.

The number of sanctions applied up to the 21 October 2012 is the number of Fixed Length sanction referrals where there has been an adverse decision. New sanctions rules came into force for JSA from 22 October 2012. The

number of sanctions applied for failing to participate in the Work Programme is the number of low level referrals where the decision was found against the claimant. Further information on the new sanctions regime can be found here:

https://www.gov.uk/government/publications/jobseekers-allowance-overviewof-sanctions-rules

In response to question 2, Section 21 of the Freedom of Information Act allows us to direct you to information which is already reasonably accessible to you.

The Department publishes Official Statistics on referrals to the Work Programme through its Tabulation Tool, which allows you to design your own tables.

To produce the statistics to answer your request, go to the Tabulation Tool via the link below and follow the instructions provided. https://www.gov.uk/government/organisations/department-for-work-

pensions/series/dwp-statistics-tabulation-tool

- 1. Select the **Work Programme tabulation tool** link under Employment programmes.
- 2. Under Benefit/Scheme, select **Work Programme: Monthly figures**.
- 3. Under Analysis, select **Referrals (Thousands)**.
- 4. Under Row, select **Westminster Parliamentary Constituency**.
- 5. Under Column, select an option from the drop down menu.
- 6. Under Subset, select **NONE**.
- 7. Under Date, select a month from those available June 2011 (when the Work Programme was launched throughout Great Britain) to September 2013, which is the latest data available for analysis. Repeat this process for the months required.

In response to the other part of question 3 relating to Income Support for Lone Parents (ISLP), the table below shows the number of individuals sanctioned in West Suffolk and Bury St Edmunds parliamentary constituencies in total in each year from 1 January 2010 – 30 September 2013.

#### **Number of ISLP individuals sanctioned in West Suffolk and Bury St Edmunds constituency by date**

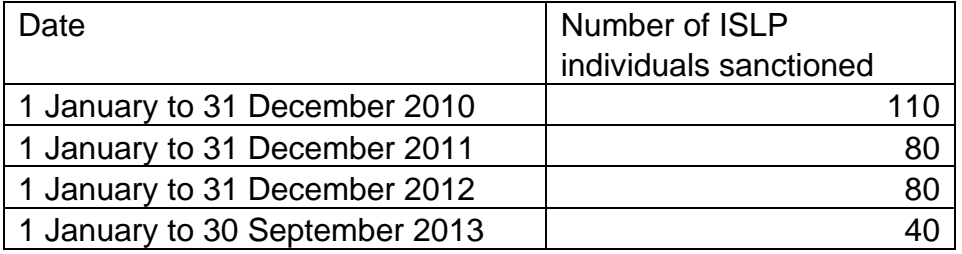

#### **Source:**

Income Support Computer System

## **Notes:**

- 1. Income Support Lone Parents receive a fixed sanction of 20% of the personal allowance rate of a single claimant [not aged less than 25] for each failure to attend/participate in a Work Focused Interview until 10 pence is left in payment. This sanction lasts until the individual attends and participates in a Work Focused Interview. In the case where there is more than one sanction in place the claimant need only attend/participate in one Work Focused Interview in order for all related sanctions to be removed from their benefit. .
- 2. Sanctions are only available up to 30 September 2013 for Income Support Lone Parents

In response to question 4, there are two main measures of unemployment.

- i. Unemployment, which is the headline figure, measures all people who meet the internationally agreed definition of unemployment, namely those who are without a job, want a job, are seeking a job, and are available to start work. This is measured by the Labour Force Survey (LFS), and is not dependent on being in receipt of benefit.
- ii. The claimant count measures the number of people claiming Jobseeker's Allowance (JSA). This is sourced from administrative records of people being paid the benefit.

In response to question 4, Section 21 of the Act allows us to direct you to information which is already reasonably accessible to you. This should provide the information you requested on the second measure of unemployment.

Statistics on unemployment based on the LFS and the claimant count are published on the NOMIS website https://www.nomisweb.co.uk/Default.asp, the Office for National Statistics official website of labour market statistics, which allows you to construct your own tables.

To produce a table of the number of people who claim Jobseeker's Allowance from the claimant count, go to https://www.nomisweb.co.uk/Default.asp. Select **Advanced Query** in the Detailed Statistics section, and then select the dataset **Claimant count with rates and proportions** and make your table selection as follows:

1. Select the relevant geography by clicking the **geography** tab and then **parliamentary constituencies 2010** *(Oct 2004 onwards)*. Select the

relevant area from the drop down list and select your constituencies of interest.

- 2. Next, from the **date** tab on the left, select the dates you require. Data is available monthly and the latest data is up to January 2014.
- 3. If you wish to include any other breakdowns on your table, these are available via the corresponding tabs on the left.
- 4. Finally, click the **review selections** tab, check to see if the correct variables are included. Once you are happy with the table selection, click **download data**. This will output your table into an Excel file available for your analysis.

Please note that the responsibility for statistics on the NOMIS website lies with ONS and information on how to submit a freedom of information request to ONS can be found here:

http://www.ons.gov.uk/ons/about-ons/what-we-do/FOI/how-to-make-a-foirequest/index.html